Instrukcja obsługi i lista części zamiennych

# **OptiFlex 2 CG09** Jednostka sterująca pistoletem ręcznym

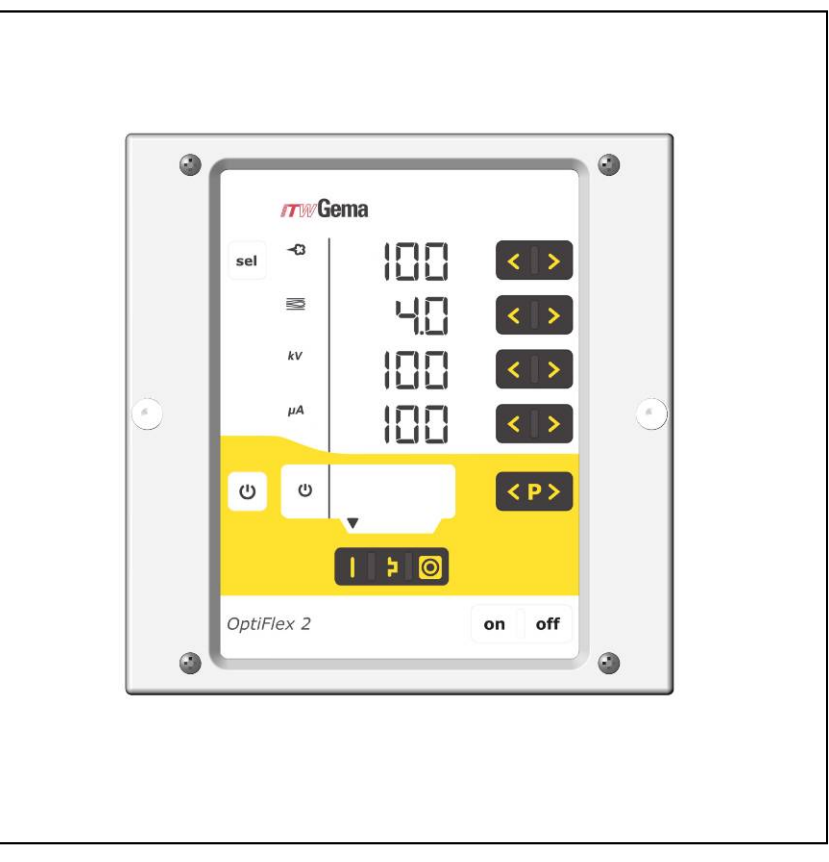

Tłumaczenie oryginalnej instrukcji użytkowania

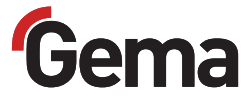

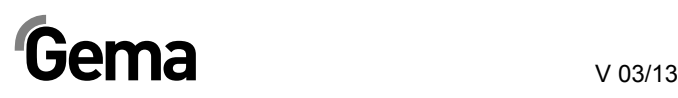

### **Dokumentacja OptiFlex 2 CG09**

© Prawa autorskie 2006 Gema Switzerland GmbH

Wszystkie prawa zastrzeżone.

Publikacja chroniona prawem autorskim. Kopiowanie bez autoryzacji jest niedozwolone. Żadna z części tej publikacji nie może być reprodukowana, kopiowana, tłumaczona lub transmitowana w jakiejkolwiek formie, ani w całości ani częściowo bez pisemnej zgody firmy Gema Switzerland GmbH.

OptiFlex, OptiTronic, OptiGun, EasyTronic, EasySelect, EasyFlow, OptiStar, OptiSelect, OptiFlow i SuperCorona są zarejestrowanymi znakami towarowymi firmy Gema Switzerland GmbH.

OptiMatic, OptiMove, OptiMaster, OptiPlus, PowerClean, Precise Charge Control (PCC), MultiTronic oraz Gematic są znakami towarowymi firmy Gema Switzerland GmbH.

Wszystkie inne nazwy produktów są znakami towarowymi lub zarejestrowanymi znakami towarowymi ich poszczególnych właścicieli.

W tej instrukcji jest zrobione odniesienie do różnych znaków towarowych i zarejestrowanych znaków towarowych. Takie odniesienia nie oznaczają, że producenci, o których mowa aprobują lub są w jakikolwiek sposób związani przez tę instrukcję. Usiłujemy zachować zapis ortograficzny znaków towarowych i zarejestrowanych znaków towarowych właścicieli praw autorskich.

Cała nasza wiedza i informacje zawarte w tej publikacji były aktualizowane i ważne w dniu oddania do druku. Firma Gema Switzerland GmbH nie ponosi odpowiedzialności gwarancyjnej odnośnie interpretacji zawartości tej publikacji, rezerwuje sobie prawo do rewizji publikacji oraz do robienia zmian jej zawartości bez wcześniejszego zawiadomienia.

#### **Wydrukowano w Szwajcarii**

Gema Switzerland GmbH Mövenstrasse 17 9015 St.Gallen **Szwaicaria** 

Tel: +41-71-313 83 00 Fax.: +41-71-313 83 00 Fax.: +41-71-313 83 83

E-Mail: info@gema.eu.com Homepage: www.gemapowdercoating.com

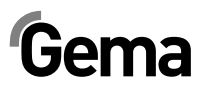

# Spis treści

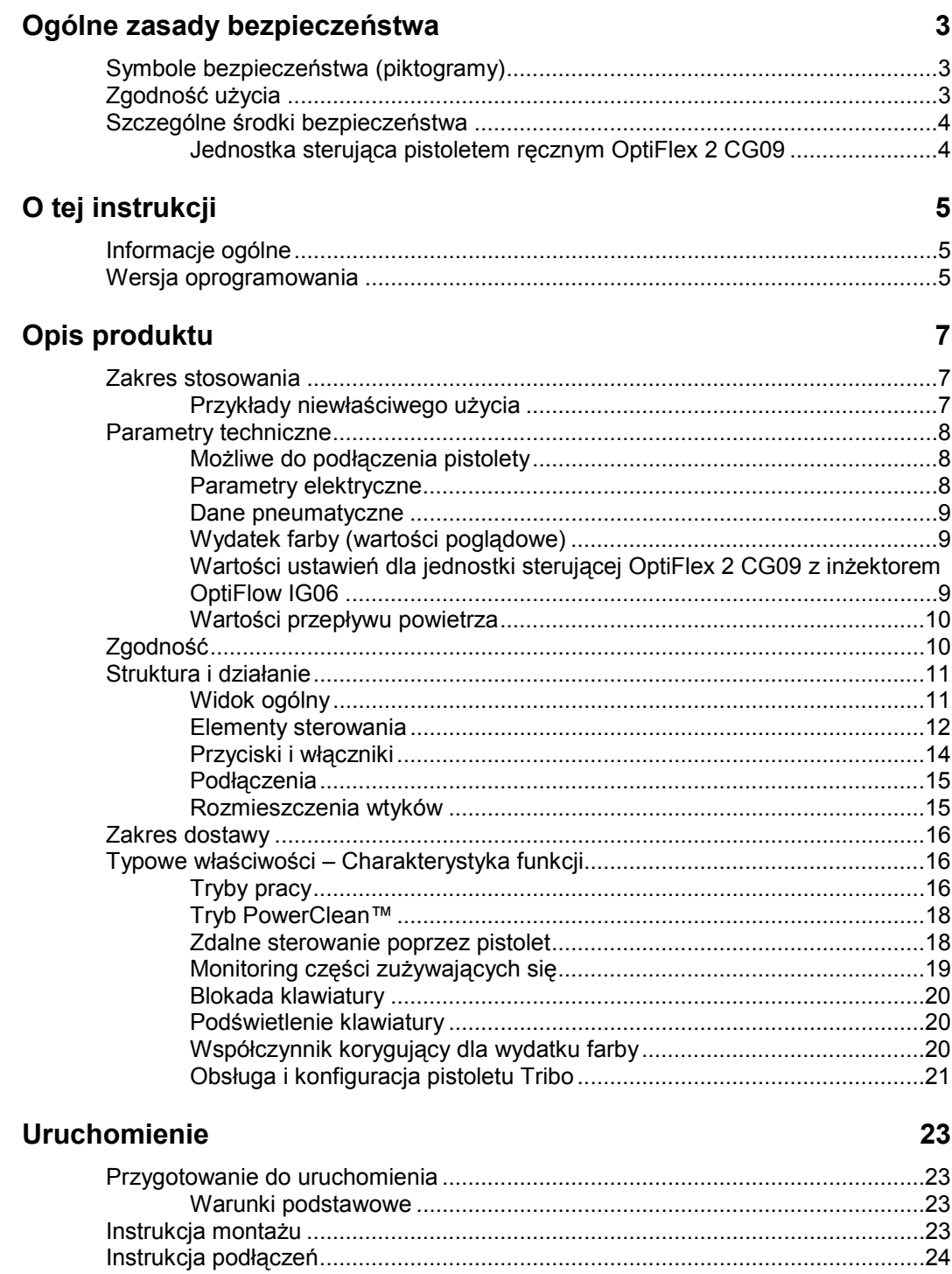

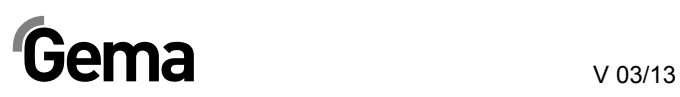

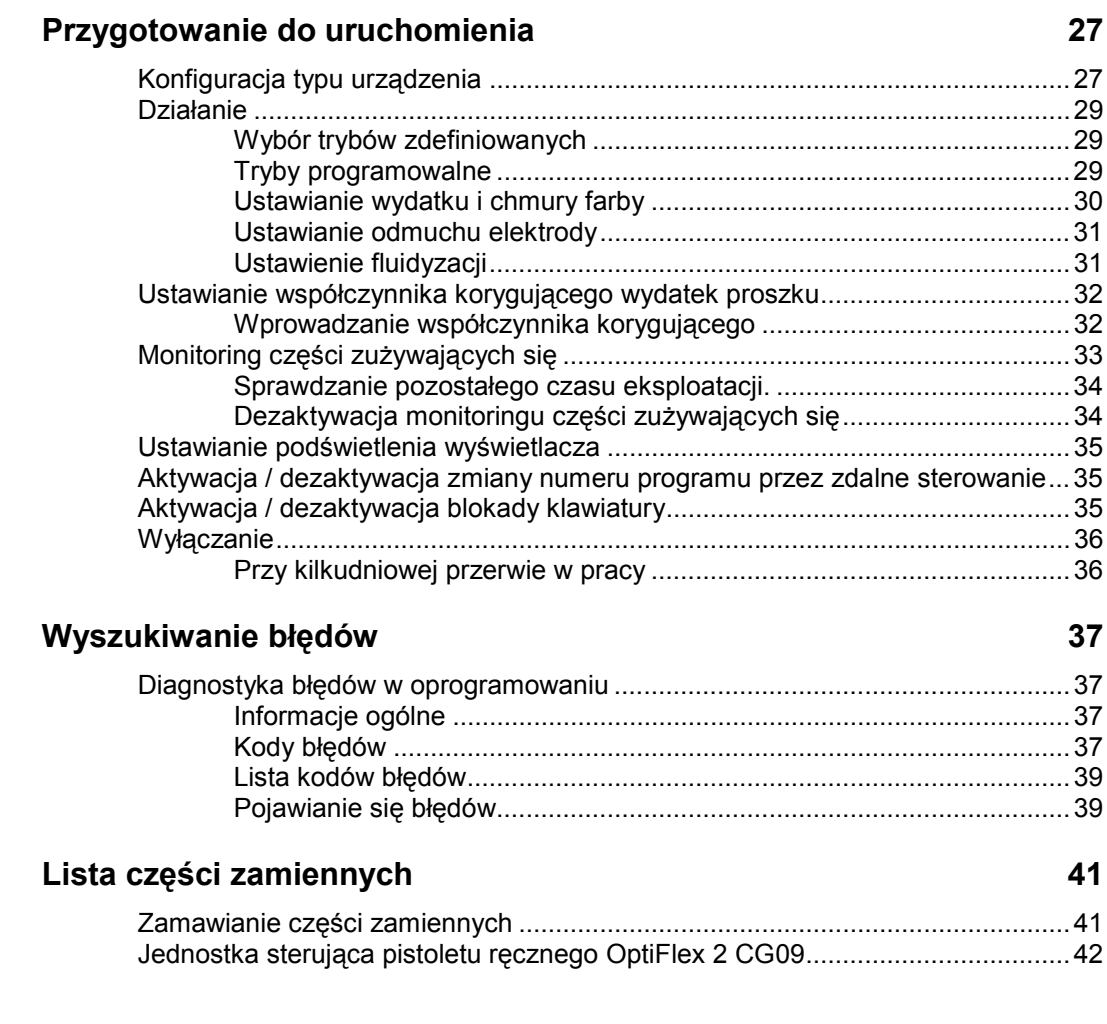

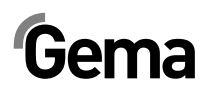

# **Ogólne zasady bezpieczeństwa**

Ten rozdział zawiera wszystkie podstawowe zasady bezpieczeństwa, które muszą być przestrzegane przez personel obsługujący kabinę.

Należy zapoznać się z poniższymi zasadami bezpieczeństwa przed uruchomieniem OptiFlex 2 CG09.

# **Symbole bezpieczeństwa (piktogramy)**

Wszystkie ostrzeżenia oraz ich znaczenie można odnaleźć w poszczególnych instrukcjach obsługi urządzeń firmy Gema.

Należy także stosować się do zasad bezpieczeństwa zawartych w poszczególnych instrukcjach obsługi.

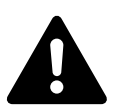

### **NIEBEZPIECZEŃSTWO!**

Zagrożenie porażenia prądem lub uderzenia ruchomymi częściami. Skutki: Śmierć lub poważne obrażenia.

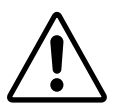

### **UWAGA!**

Nieprawidłowa obsługa może prowadzić do uszkodzenia lub nieprawidłowego działania urządzenia. Skutki: lekkie obrażenia lub uszkodzenie sprzętu

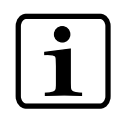

#### **INFORMACJA!**

Pomocnicze wskazówki i informacje.

# **Zgodność użycia**

- 1. OptiFlex 2 CG09 zostało wyprodukowane według najnowszych specyfikacji i zgodnie z technicznymi zasadami bezpieczeństwa. Służy do normalnego napylania farb proszkowych.
- 2. Każde inne zastosowanie jest niezgodne z przeznaczeniem. Producent nie ponosi odpowiedzialności za wynikłe z tego tytułu uszkodzenia; całe ryzyko bierze na siebie użytkownik! Jeśli Urządzenie do malowania ręcznego OptiFlex 2 CG09 będzie wykorzystywane do innych celów, niż zostało przeznaczone, firma Gema nie będzie ponosiła za to odpowiedzialności
- 3. Przestrzeganie wymaganych przez producenta zasad instrukcji obsługi, serwisowania i konserwacji zapewni bezpieczeństwo

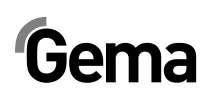

pracy. OptiFlex 2 CG09 może być uruchamiane, używane i konserwowane tylko przez przeszkolony i poinformowany o możliwych niebezpieczeństwach personel.

- 4. Uruchomienie (wykonanie poszczególnych operacji) jest zabronione do czasu końcowego zamontowania pompy proszkowej OptiFeed PP05 i jej okablowania zgodnie z normą (2006/42 EG). EN 60204 -1 (Bezpieczeństwo obsługi maszyn).
- 5. Nieautoryzowane modyfikacje zwalniają producenta z odpowiedzialności za wynikłe szkody.
- 6. Przepisy związane z zapobieganiem wypadkom, jak również inne ogólnie zasady bezpieczeństwa muszą być przestrzegane.
- 7. Muszą być przestrzegane także regionalne przepisy bezpieczeństwa.

# **Szczególne środki bezpieczeństwa**

- Prace instalacyjne wykonywane przez klienta, muszą być wykonane zgodnie z lokalnymi przepisami!
- Należy zwrócić uwagę, czy uziemienie podzespołów zostało wykonane zgodnie z lokalnymi przepisami

### **Jednostka sterująca pistoletem ręcznym OptiFlex 2 CG09**

Urządzenie do malowania ręcznego OptiFlex 2 CG09 jest podzespołem systemu oraz jest zintegrowane z układem bezpieczeństwa całej linii.

Przy użyciu zewnętrznym poza pojęciem bezpieczeństwa należy zastosować odpowiednią procedurę

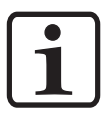

**Informacja: Więcej informacji można znaleźć w rozdziale "Zasady bezpieczeństwa Gema"!** 

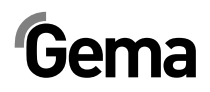

# **O tej instrukcji**

# **Informacje ogólne**

Niniejsza instrukcja obsługi zawiera wszelkie informacje, niezbędne do pracy z Urządzeniem do malowania ręcznego OptiFlex 2 CG09. Dzięki niej w bezpieczny sposób można przeprowadzić uruchomienie, a także w optymalny sposób użytkować nowy system proszkowy.

Informacje dotyczące funkcjonowania poszczególnych podzespołów systemu - manipulatorów, kabin, jednostek sterujących, pistoletów etc. można znaleźć w poszczególnych instrukcjach obsługi dotyczących tych urządzeń.

# **Wersja oprogramowania**

Ten dokument opisuje działanie jednostki sterującej pistoletu OptiFlex 2 CG09, z softwarem w wersji 1.0!

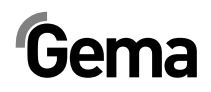

# **Opis produktu**

# **Zakres stosowania**

Jednostka sterująca OptiStar CG07 jest przeznaczona do kontroli pracy pistoletów napylających firmy Gema (patrz także rozdział "Parametry techniczne").

Każde inne zastosowanie jest niezgodne z przeznaczeniem. Producent nie ponosi odpowiedzialności za wynikłe z tego tytułu uszkodzenia; całe ryzyko bierze na siebie użytkownik!

Dla lepszego zrozumienia zależności w procesie malowania proszkowego, zaleca się dokładnie zapoznać z instrukcjami obsługi innych komponentów i poznanie ich funkcjonowania.

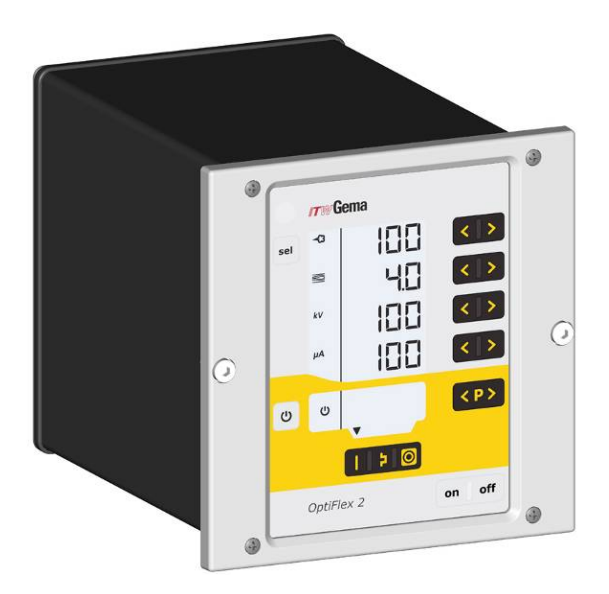

*Jednostka sterująca pistoletu ręcznego OptiFlex 2 CG09* 

## **Przykłady niewłaściwego użycia**

- Obsługa bez właściwego przygotowania
- Praca ze sprężonym powietrzem złej jakości i niewłaściwym uziemieniu
- Użycie w połączeniu z niezatwierdzonym urządzeniem lub podzespołem

# **Parametry techniczne**

# **Możliwe do podłączenia pistolety**

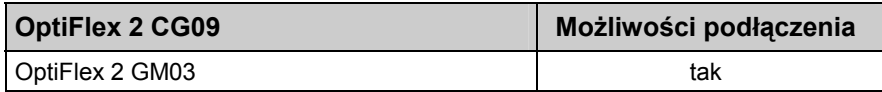

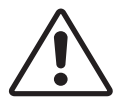

### **Uwaga:**

**Jednostka sterująca OptiFlex 2 CG09 może pracować tylko z określonymi typami pistoletów!** 

# **Parametry elektryczne**

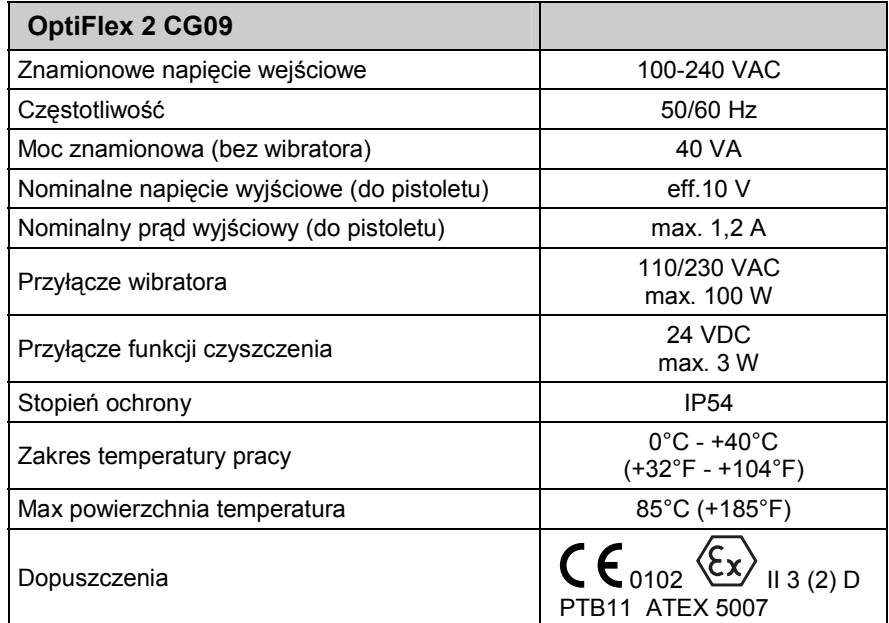

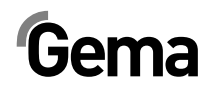

## **Dane pneumatyczne**

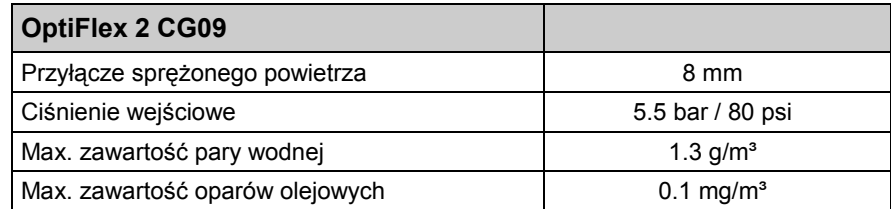

# **Wydatek farby (wartości poglądowe)**

### *Ogólne warunki pracy dla Inżektora OptiFlow*

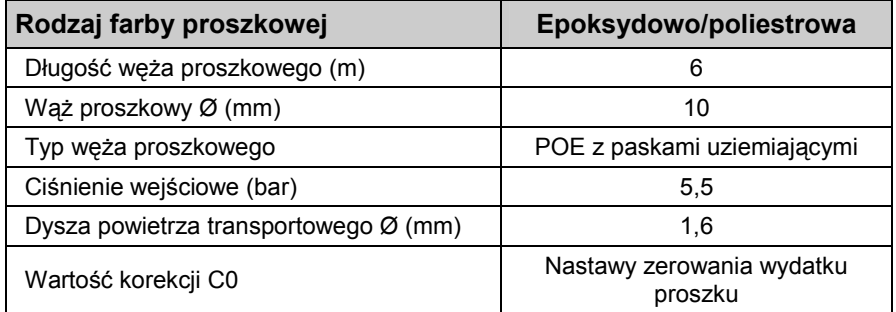

## **Wartości ustawień dla jednostki sterującej OptiFlex 2 CG09 z inżektorem OptiFlow IG06**

Wszystkie wartości podane w tabeli są przybliżone i służą jedynie, jako propozycja. Ponieważ ustawienia parametrów oraz warunki ich stosowania u różnych użytkowników mogą w znacznym stopniu się różnić.

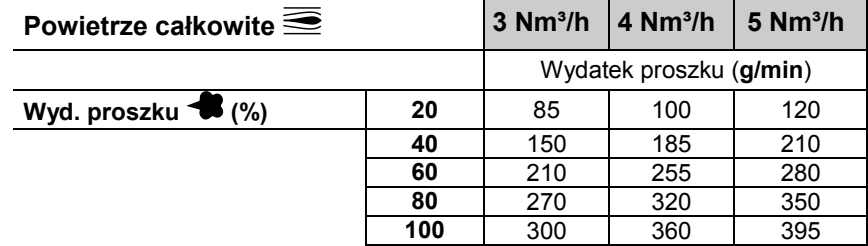

# **Wartości przepływu powietrza**

Powietrze całkowite składa się z powietrza transportowego i dozującego, w relacji do procentowo (%) ustawionego wydatku farby. W rezultacie wartość powietrza całkowitego pozostaje niezmienna.

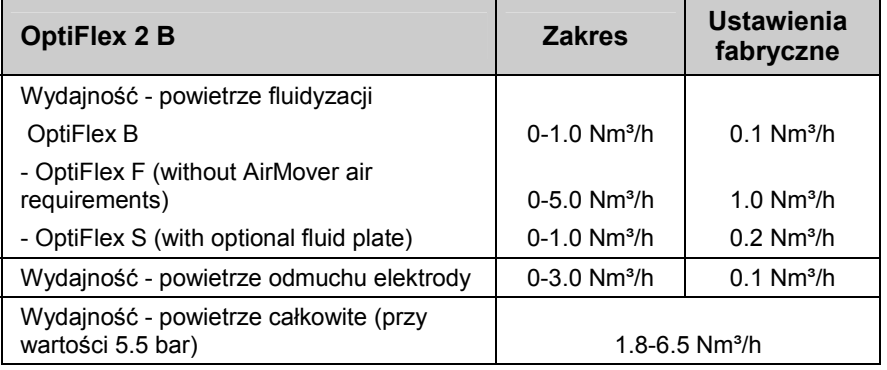

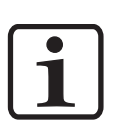

### **Informacja:**

**Zużycie powietrza całkowitego dla urządzenia zdecydowanie oparte na 3 skonfigurowanych wartościach powietrza (without AirMover air value for OptiFlex F).** 

**Te wartości odnoszą się do wewnętrznego sterowania ciśnienia 5.5 bar!** 

# **Zgodność**

Jednostka sterująca pistoletu ręcznego OptiFlex 2 CG09 jest używana w następujących urządzeniach do malowania ręcznego serii OptiFlex:

- OptiFlex B (pobór farby z kartonu)
- OptiFlex F (zbiornik fluidyzacyjny)
- OptiFlex S (zbiornik z mieszadłem)
- OptiFlex C (z kubkiem aplikacyjnym)
- OptiFlex L (z urządzeniem laboratoryjnym)
- OptiFlex W, K (Zestawy)
- OptiFlex zestaw do rozbudowy B, F
- OptiFlex Dual Gun Wall zastaw B, F

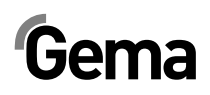

# Struktura i działanie

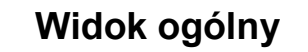

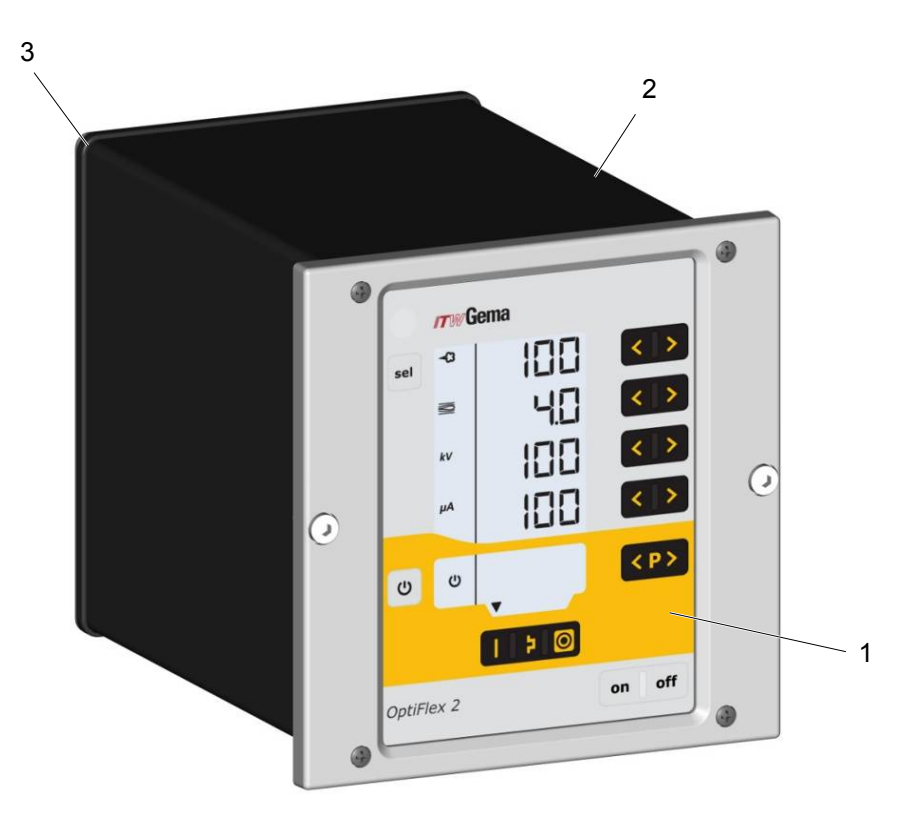

 $\mathbf{1}$ Płyta czołowa z elementami sterującymi i wyświetlaczem

2 Obudowa

3 Panel tylny z przyłączami

## **Elementy sterowania**

### *Wyświetlacze i przyciski*

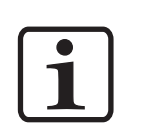

**Informacja:** 

**Aby ułatwić korzystanie z jednostki sterującej, zadane i rzeczywiste wartości są rozdzielone na kilka poziomów. Przycisk "sel" służy do przełączania między poziomami. Jeżeli nie wykonujemy żadnych działań w ciągu 6 s, urządzenie automatycznie powraca do poziomu 1.** 

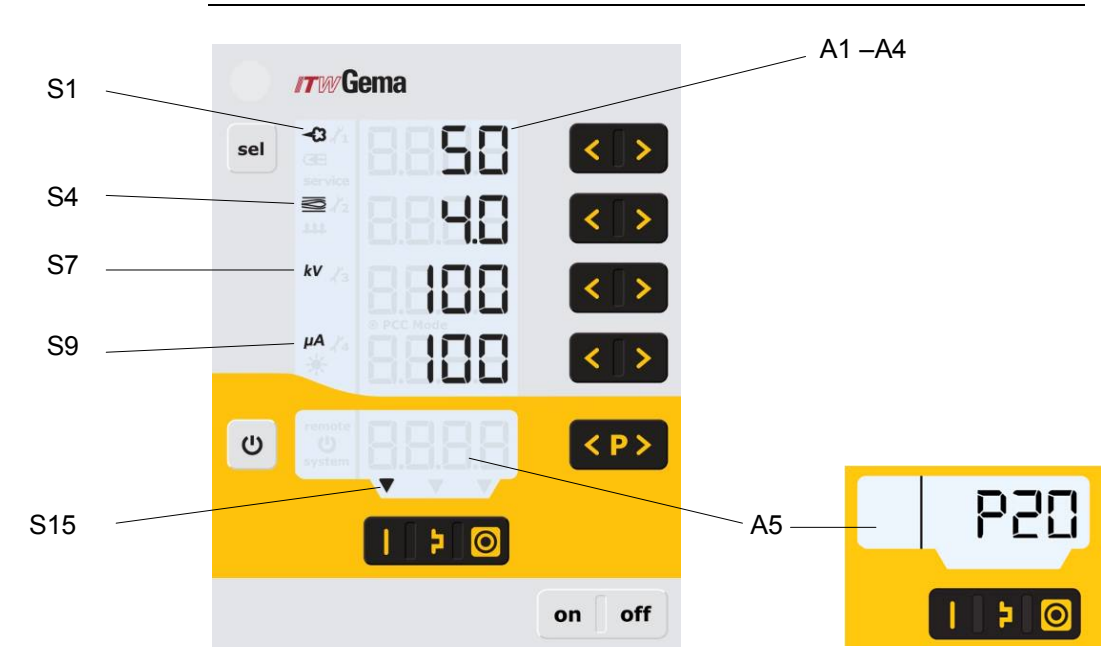

*Wyświetlacze, Poziom 1* 

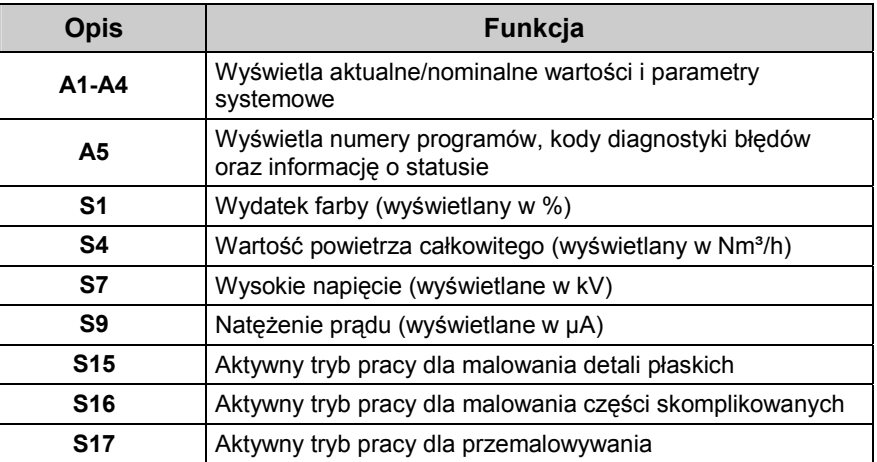

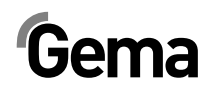

V 03/13

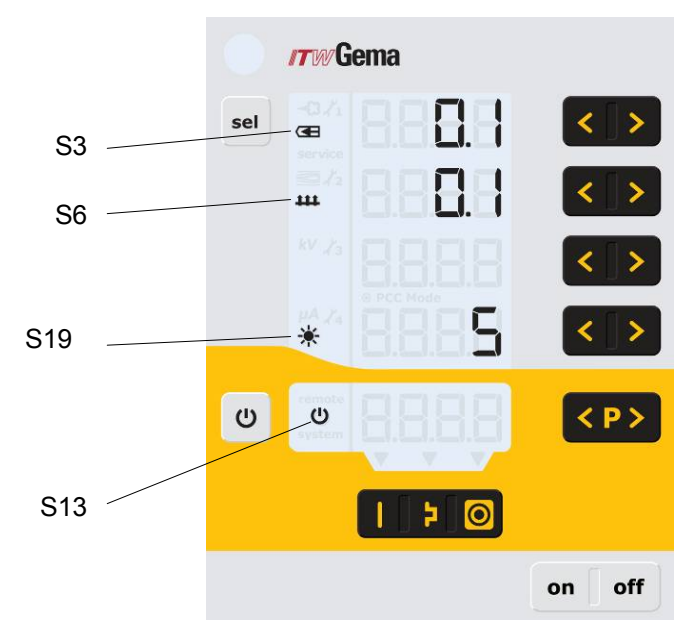

*Wyświetlacze i LED, Poziom 2* 

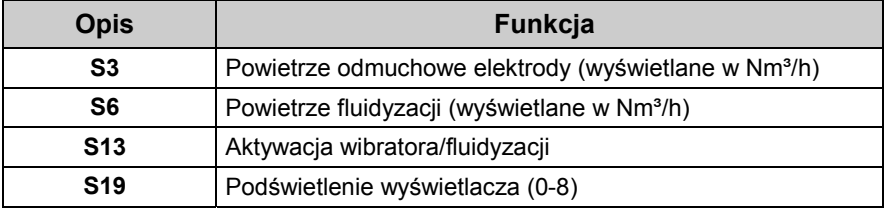

# **Przyciski i włączniki**

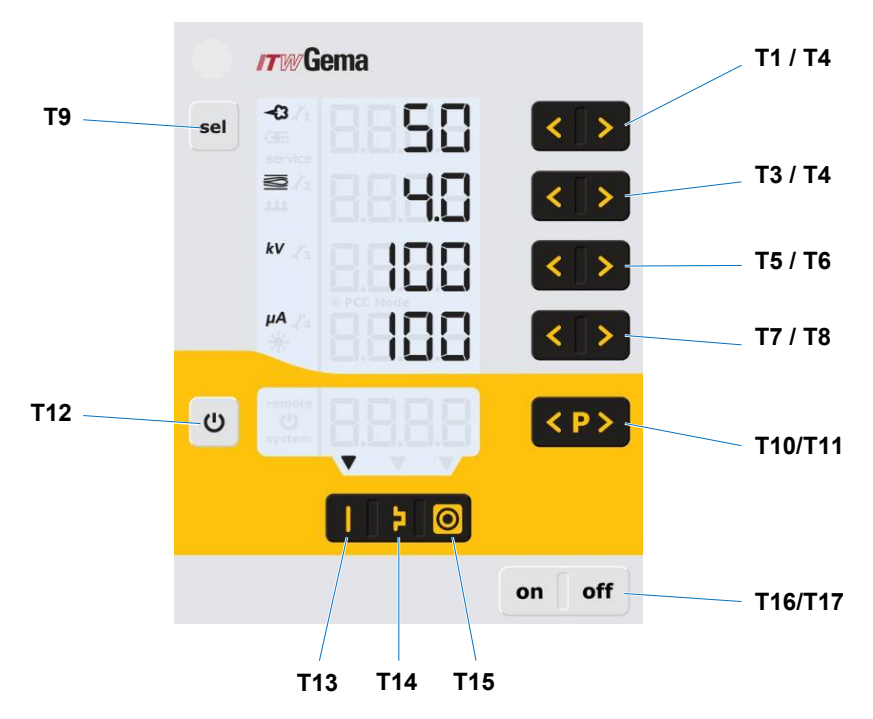

*Przyciski i włączniki* 

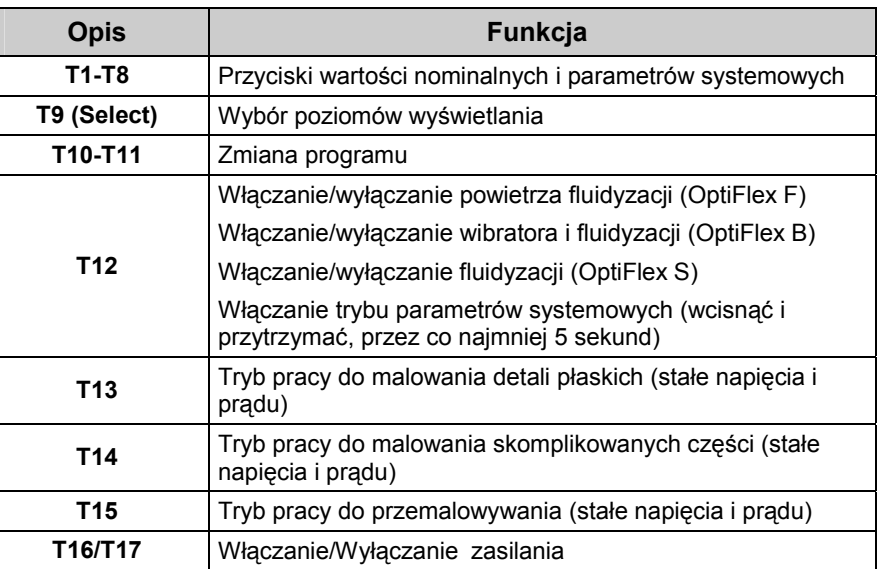

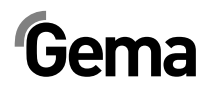

## **Podłączenia**

### *Przewody pneumatyczne / kable*

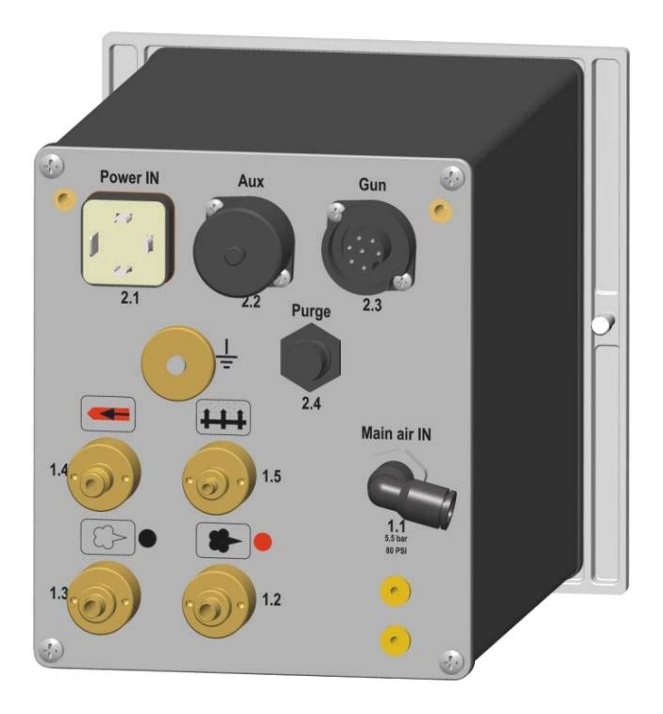

*Podłączenia – przewody pneumatyczne / kable* 

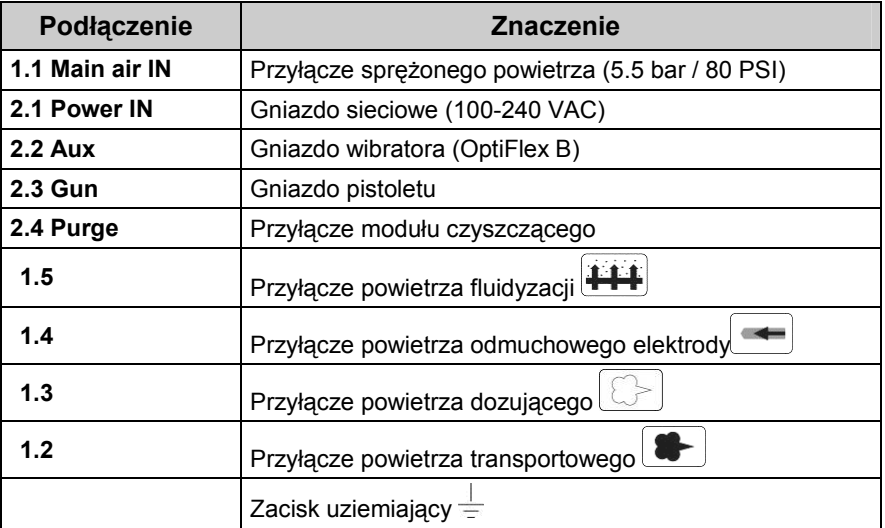

# **Rozmieszczenia wtyków**

## **Power IN**

### *2*6 **PE** 3 전 **1**

### *Gniazdo sieciowe*

- 1 Wtyk przewodzący neutralny (zasilanie)
- 2 Faza (100-240 VAC) P
- 3 Wyjście wibrator lub mieszadło
- PE Uziemienie PE

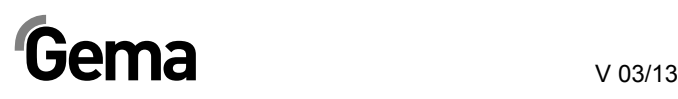

# **Zakres dostawy**

- Kabel zasilający
- Instrukcja Quick start i instrukcja obsługi

# **Typowe właściwości – Charakterystyka funkcji**

## **Tryby pracy**

Jednostka sterująca pistoletu ręcznego OptiFlex 2 CG09 ma dwa rodzaje trybów pracy.

### *Tryby zdefiniowane*

Jednostka sterująca pistoletu ręcznego OptiFlex 2 CG09 ma trzy zdefiniowane tryby aplikacji.

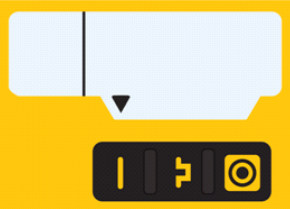

- **Tryb aplikacji dla części płaskich** 

Ten tryb aplikacji jest odpowiedni do malowania prostych, płaskich detali bez większych zagłębień.

- **Tryb aplikacji dla części skomplikowanych** 

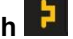

Ten tryb aplikacji jest odpowiedni do malowania trójwymiarowych detali o skomplikowanym kształcie (np. profile).

- **Tryb aplikacji dla przemalowania** 

Ten tryb aplikacji jest odpowiedni do przemalowywanie detali, które uprzednio już zostały pomalowane.

W tych trybach aplikacji, prąd (**μA**) i wysokie napięcie (**kV**) są fabrycznie ustawione, ilość proszku i wartość powietrza można nastawić i zachować dla każdego trybu.

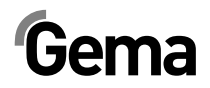

## *Tryb regulacji (Tryb programów)*

W tym trybie operacyjnym jest dostępnych 20 możliwych do indywidualnego skonfigurowania programów (P01-P20. Te programy są zapisywane automatycznie i możliwe do ponownego wywołania.

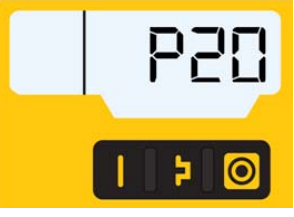

Można niezależnie ustawiać natężenie prądu, wysokie napięcie, wydatek farby, powietrze całkowite, odmuch elektrody oraz powietrze fluidyzacyjne, (jeśli jest dostępne).

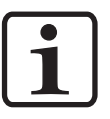

#### **Informacja:**

**Nastawy zdefiniowane w 20 programach i 3 trybach aplikacji, są automatycznie zapamiętywane bez potwierdzenia!** 

### *Precyzyjne sterowanie prądem malowania (Precise Control of spraying Current) (PCC Mode)*

Dla malowania detali, które maja zarówno skomplikowane jak i proste powierzchnie, prąd malowania poniżej 10 μA może być nastawiany aby zapobiec niezamierzonemu, nadmiernemu pomalowaniu prostszych powierzchni. Jest to szczególnie ważne przy użyciu dobrze ładujących się proszków (np. metalicznych). Przy nastawach prądu poniżej 10 μA jednostka sterująca przełącza się automatycznie w tryb PCC.

**Pozwala to na szybkie, ale bardzo precyzyjne sterowanie. Wartości prądu i wysokiego napięcia wyświetlane są w tym trybie w kolorze czerwonym.** 

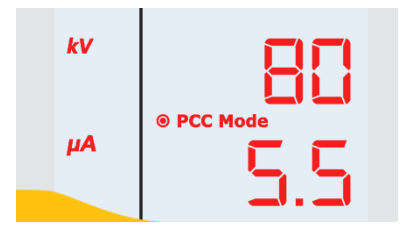

## **Tryb PowerClean™**

Tryb PowerClean mode jest używany do wydmuchiwania za pomocą sprężonego powietrza pozostałości proszku i wilgoci z węża proszkowego, inżektora i pistoletu.

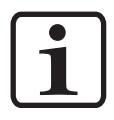

### **Informacja:**

**Dla urządzeń do malowania ręcznego serii OptiFlex 2, musi być zainstalowany i podłączony odpowiedni moduł czyszczący! Tryb czyszczenia może być aktywowany tylko w trybie czuwania, a mianowicie, naciskając odpowiedni przycisk na pistolecie.** 

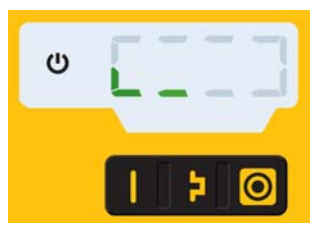

Procedura czyszczenia jest włączana i wyłączana przez naciśnięcie spustu pistoletu.

Gdy cykl czyszczenia jest zakończony, jednostka sterująca powraca automatycznie do ostatnio używanego programu.

## **Zdalne sterowanie poprzez pistolet**

**Różne funkcje mogą być zdalnie sterowane używając przyciski w tylnej** części pistoletu proszkowego (typ pistoletu OptiFlex 2 GM03):

- Nastawianie wydatku proszku (naciśnij przycisk **Λ** lub **V** na pistolecie). Wydatek proszku będzie odpowiednio zwiększany lub zmniejszany.
- Zmiana programów (naciśnij przycisk **Λ** lub **V** na pistolecie) Jest to przełączanie pomiędzy programami P01-P20. Ta funkcja musi być najpierw aktywowana, aby jej użyć - patrz "Aktywacja / dezaktywacja zmiany programu przez zdalne sterowanie").

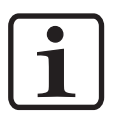

### **Informacja:**

**Naciśnięcie jednego z klawiszy wywołuje nastawione wartości zamiast rzeczywistej wartości!** 

> - Włącz tryb PowerClean (Naciśnij przycisk jednocześnie **P** i **Λ** lub **V** na pistolecie).

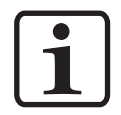

#### **Informacja: W trybie parametryzacji systemu zdalne sterowanie jest zablokowane.**

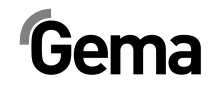

## **Monitoring części zużywających się**

Części zużywające się mają ograniczoną żywotność. Jednostka sterująca pistoletu OptiFlex 2 CG09 oferuje funkcję monitorowania żywotności do 4 zużywających się części, używając liczników rewersyjnych:

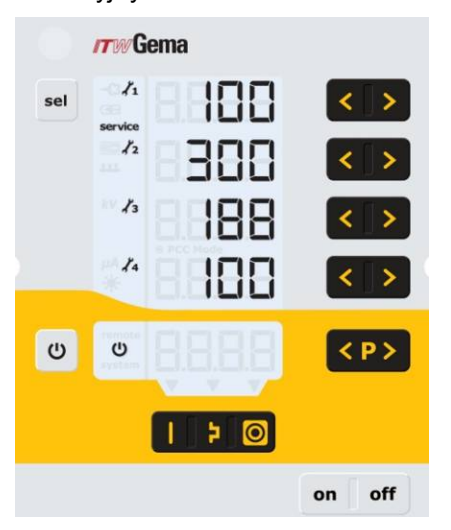

#### **Informacja:**

**Kolejność części zużywających się oraz ich żywotność może być ustawiona przez operatora.** 

Przykładowa tabela:

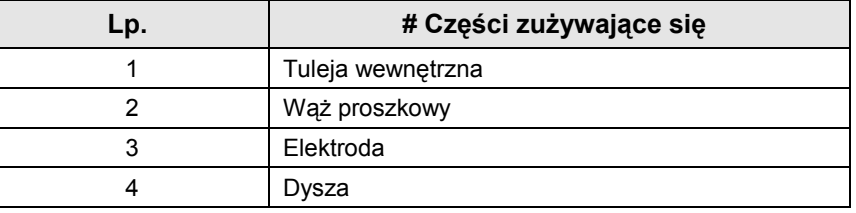

Dla lepszego wyjaśnienia tej funkcji, poniżej objaśnienie kilku terminów dotyczących tego procesu:

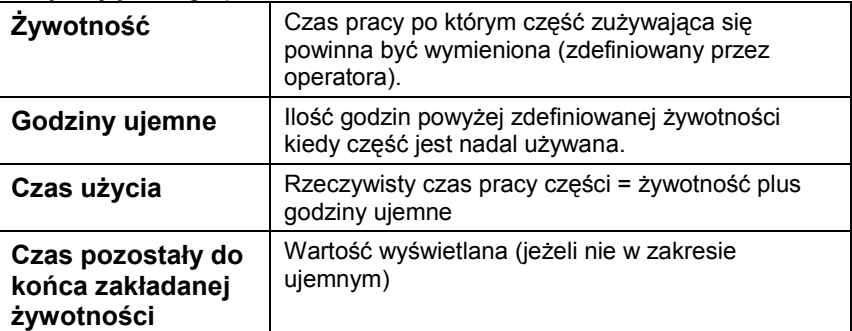

- Monitoring czasu eksploatacji może być aktywowany / dezaktywowany dla poszczególnych części. (patrz "Uruchomienie - monitoring części zużywających się")
- Monitoring jest fabrycznie ustawiony na nieaktywny, musi być aktywowany przez operatora.
- Informacja o pozostałym czasie eksploatacji.
- Reset czasu pracy
- Jednostka czasu używana w monitoringu: 1 h

## **Blokada klawiatury**

Jednostka sterująca pistoletu ręcznego OptiFlex 2 CG09 ma blokadę klawiatury aby zapobiec zmianom indywidualnych parametrów (kV, μA etc.) w trybie pracy.

Blokada klawiatury nie ma wpływu na następujące funkcje:

- Wybór programu
- Wyświetlanie zadanych wartości w bieżącym programie
- Wyświetlanie aktualnych wartości
- Potwierdzanie błędów

Blokada klawiatury jest sygnalizowana miganiem diody w zdalnym sterowaniu (patrz "Uruchomienie - Aktywacja / dezaktywacja blokady klawiatury")

Status zablokowanej klawiatury jest utrzymywany po wyłączeniu i ponownym włączeniu urządzenia.

## **Podświetlenie klawiatury**

### *Jasność*

Dostępne jest 8 różnych poziomów jasności podświetlenia wyświetlacza. Nastawy pozostają zachowane po wyłączeniu jednostki sterującej.

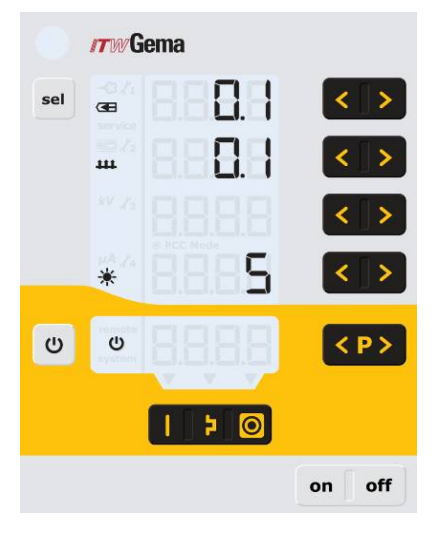

### *Tryb Auto Power Save*

Podświetlenie wyświetlacza jest automatycznie wyłączane jeżeli przerwa w pracy trwa dłużej niż 5 minut.

## **Współczynnik korygujący dla wydatku farby**

Jednostka sterująca pistoletu ręcznego OptiFlex 2 CG09 umożliwia zerowanie wydatku proszku. Pozwala to na kompensację różnych długości węży proszkowych podłączonych do pistoletów.

Współczynnik korygujący C0 można tak ustawić, że nie ma żadnego wydatku proszku gdy zawartość proszku jest zredukowane do 0%. (patrz "Uruchomienie – Ustawienie współczynnika korygującego wydatku proszku".

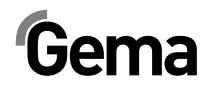

## **Obsługa i konfiguracja pistoletu Tribo**

Pistolet Tribo może być podłączony do jednostki sterującej pistoletu ręcznego OptiFlex 2 CG09. Pistolet Tribo należy skonfigurować przez wciśnięcie kluczy **T5** i **T6** przy włączonej jednostce. Wybrane ustawienia pozostają zapamiętane po wyłączeniu jednostki. Ustawienia są zachowane także w przypadku, gdy zmieniany jest typ urządzenia. Tryb pracy z pistoletem Tribo może być wyłączony stosując procedurę jak wyżej.

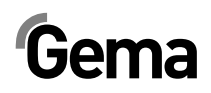

# **Uruchomienie**

# **Przygotowanie do uruchomienia**

## **Warunki podstawowe**

Podczas uruchomienia jednostki sterującej pistoletu ręcznego OptiFlex 2 CG09, należy wziąć pod uwagę ogólne warunki wpływające na rezultaty malowania:

- Właściwie podłączona jednostka sterująca
- Właściwie podłączony pistolet
- Dostępne zasilanie elektryczne i sprężone powietrze
- Przygotowanie farby i jej jakość

# **Instrukcja montażu**

Jednostka sterująca pistoletu ręcznego OptiFlex 2 CG09 jest montowana na miejscu za pomocą 2 śrub M6 umieszczonych w panelu frontowym.

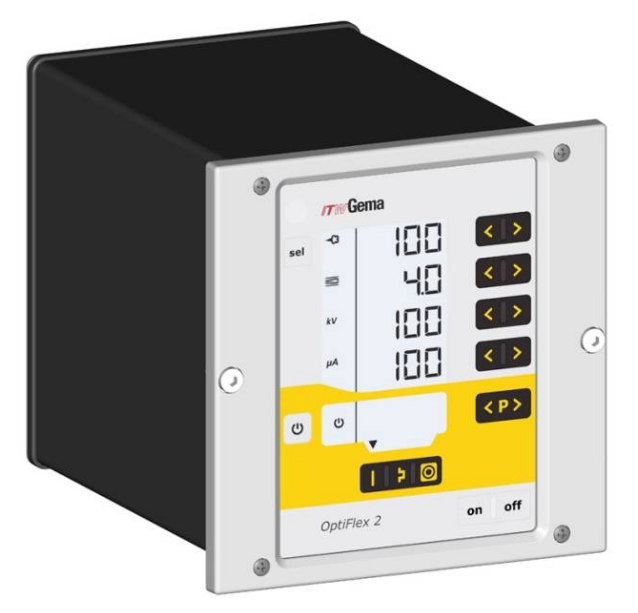

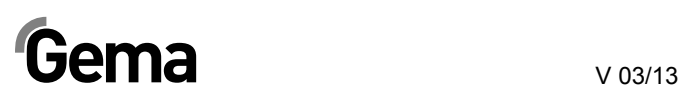

# **Instrukcja podłączeń**

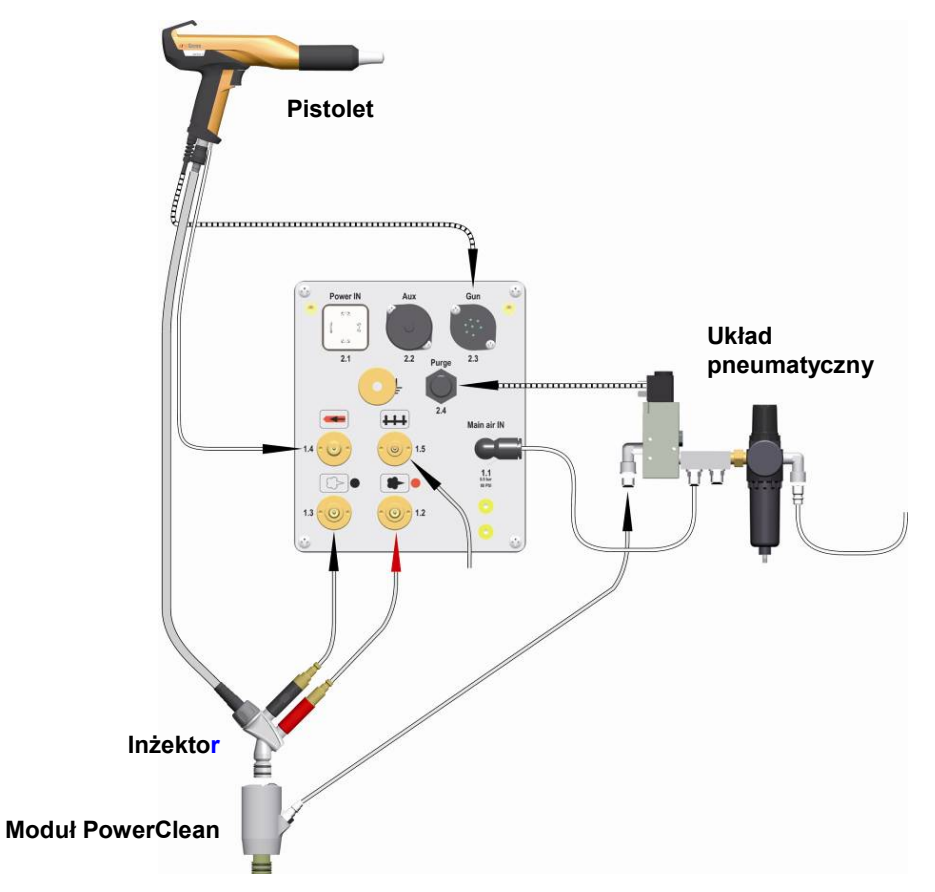

*Instrukcja podłączeń - zestawienie* 

Urządzenie do malowania ręcznego OptiFlex 2 B musi być podłączone zgodnie z instrukcją podłączeń (patrz także instrukcja obsługi OptiFlex 2 CG09 jednostka sterująca pistoletem ręcznym).

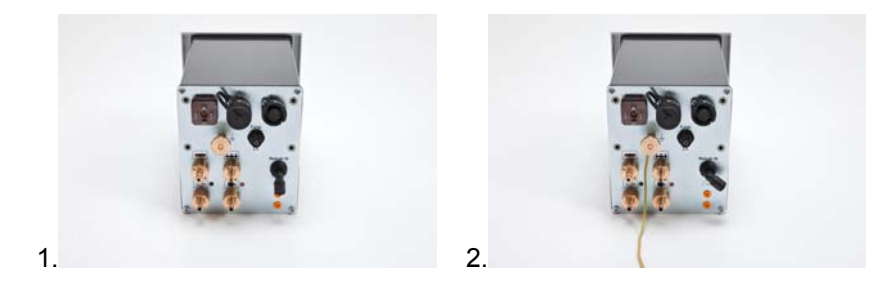

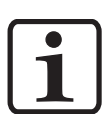

**Informacja: Użyć klamry do podłączenia kabla uziemiającego do kabiny lub bednarki. Należy zapewnić wartość oporu 1 MOhm lub mniejszą.** 

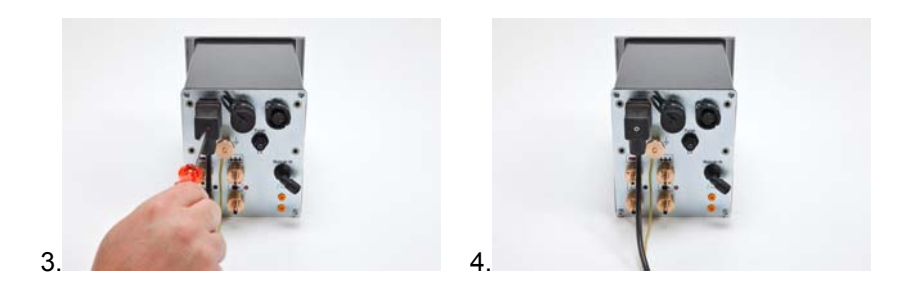

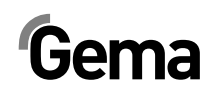

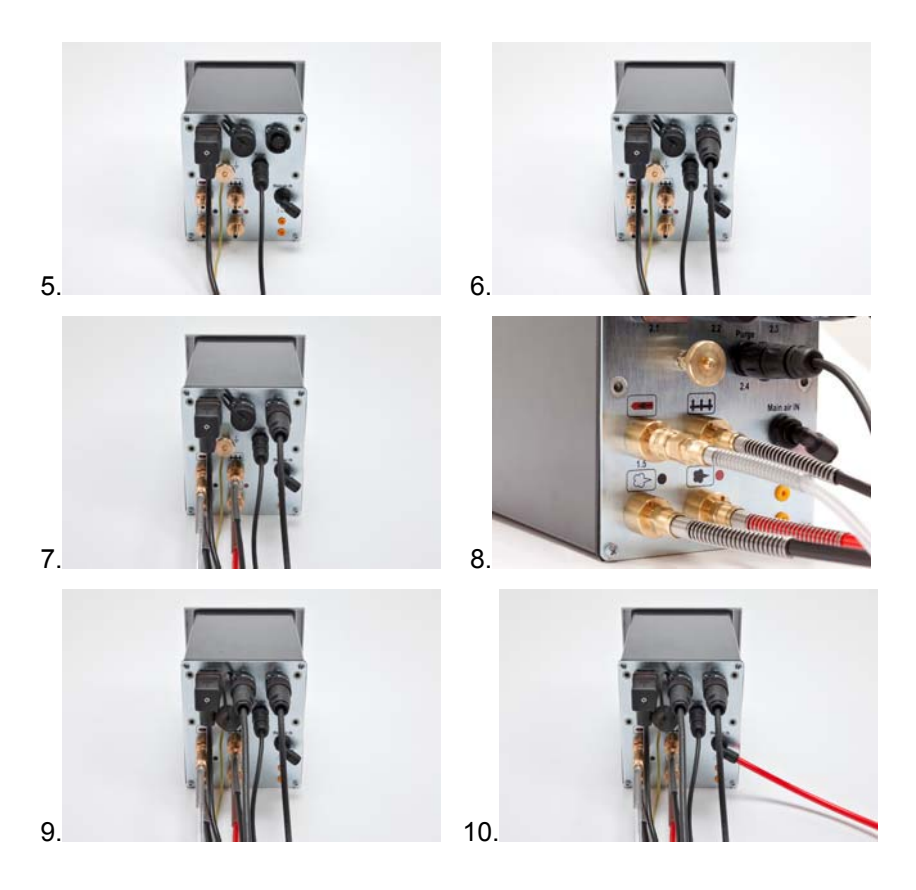

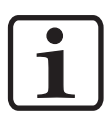

### **Informacja: Sprężone powietrze musi być wolne od oleju i wody!**

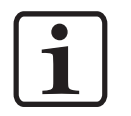

#### **Informacja:**

**Jeżeli nie jest podłączony wibrator (OptiFlex F), należy zamknąć wyjście 2.2 Aux zaślepką zabezpieczającą przed pyłem!** 

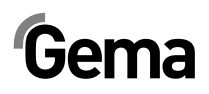

# **Przygotowanie do uruchomienia**

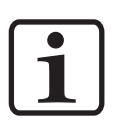

**Informacja: Jednostka sterująca pistoletu ręcznego zawsze uruchamia się z ostatnio skonfigurowanymi ustawieniami.** 

# **Konfiguracja typu urządzenia**

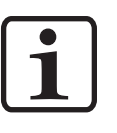

**Informacja:** 

**Jeśli jednostka jest dostarczona jako komponent urządzenia OptiFlex, wtedy odpowiedni parametr systemowy jest już ustawiony fabrycznie!** 

- 1. Włączyć jednostkę sterującą kluczem **ON**
- 2. Przytrzymaj klucz 5 sekund. Wyświetlacz przełączy się na następujący poziom:

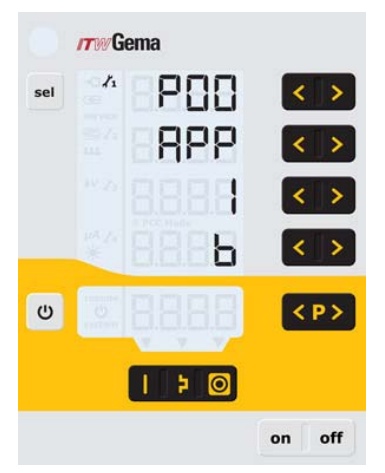

3. Ustawić odpowiednią wartość parametru systemowego (typ urządzenia) kluczami **<** lub **>**.

Wartość ustawionego parametru systemowego pojawia się na wyświetlaczu **A3**

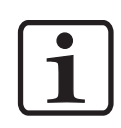

### **Informacja:**

**Parametr systemowy P0 na urządzeniu ręcznym nie może być nastawiony na wartość 3 (tylko zestaw automatyczny)! Błędne ustawienie parametru może prowadzić do zakłóceń w pracy!** 

# $Gema$   $V$  03/13

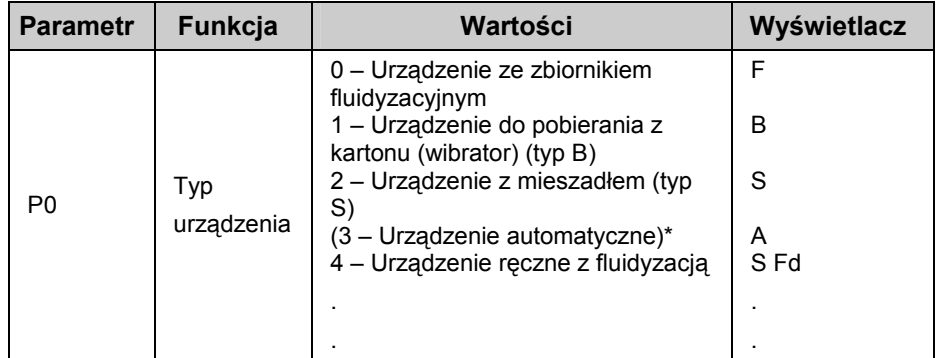

\* Niedostępne dla urządzeń ręcznych

4. Naciśnij przycisk żeby opuścić tryb parametrów systemowych. Wyświetlacz przełączy się do poziomu standard.

### **Uwaga:**

Urządzenia ręczne są podzielone na typy, ze zbiornikiem fluidyzacyjnym, kartonem i zbiornikiem z mieszadłem. Te typy różnią się sterowaniem wyjścia na silnik i funkcjonowaniem powietrza fluidyzacji.

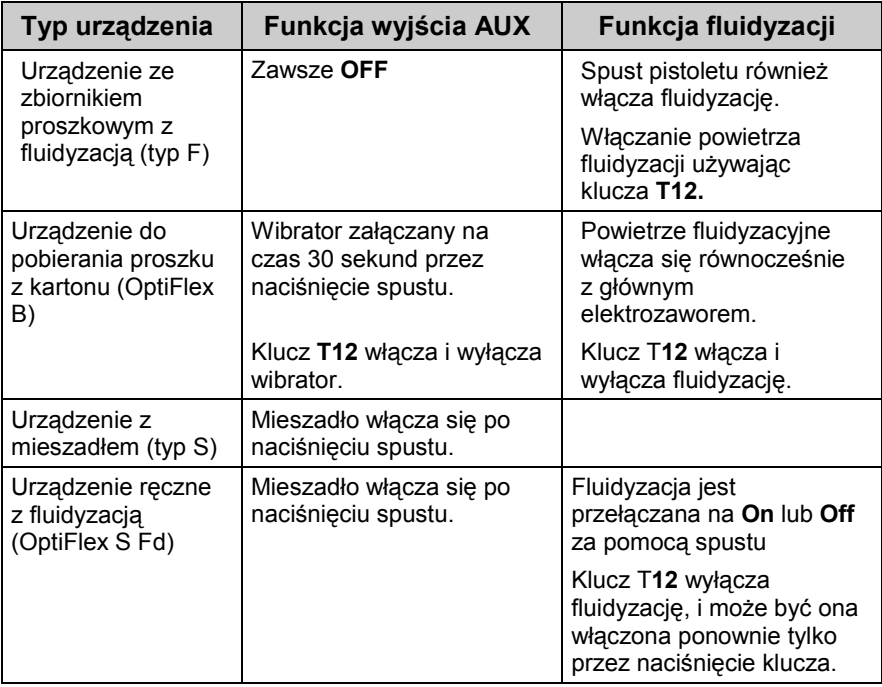

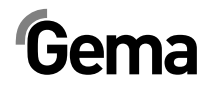

# **Działanie**

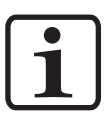

#### **Informacja:**

**Przy pierwszym uruchomieniu urządzenia, rekomendowane jest sprawdzenie funkcjonowania bez proszku!** 

## **Wybór trybów zdefiniowanych**

- 1. Włączyć jednostkę sterującą kluczem **ON**
- 2. Wybrać tryb malowania naciskając odpowiedni klucz, włączy się strzałka nad kluczem załączonego trybu.

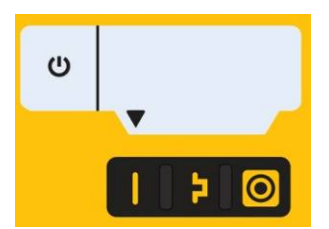

Zaprogramowane tryby malowania mają ustawione na stałe, fabrycznie wartości wysokiego napięcia i prądu malowania:

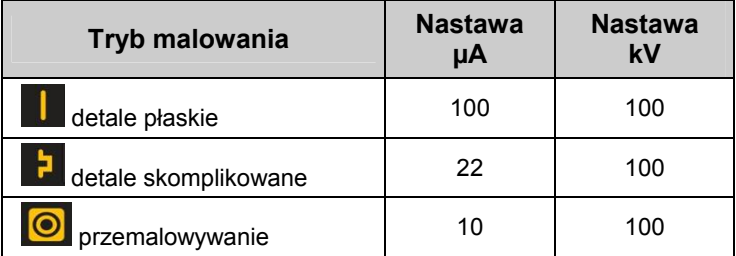

3. Nastawy powietrza całkowitego, wydatek proszku, powietrze odmuchowe elektrody i powietrze fluidyzacji mogą być indywidualnie zdefiniowane i zachowane w programach.

## **Tryby programowalne**

- 1. Włączyć jednostkę sterującą kluczem **ON**
- $\langle P \rangle$ 2. Nacisnąć klucz
- 3. Wybrać żądany program (01-20)

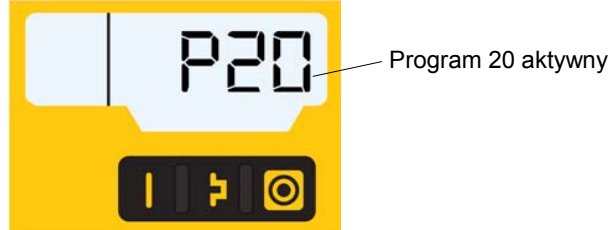

4. Zmienić parametry malowania zgonie z wymaganiami.

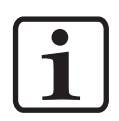

#### **Informacja:**

**Programy 01-20 są zdefiniowane fabrycznie, ale mogą być modyfikowane w każdej chwili i automatycznie zapisane.** 

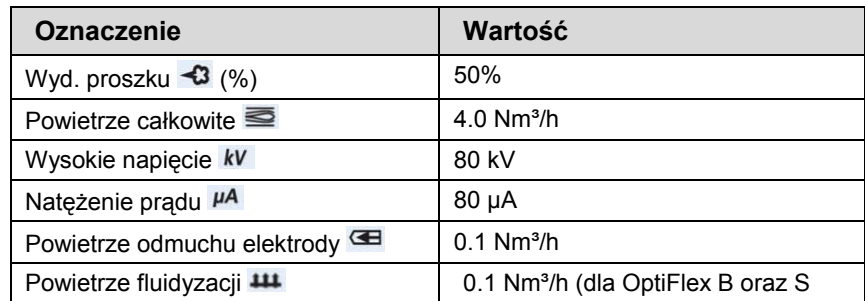

## **Ustawianie wydatku i chmury farby**

Wydatek farby zależy od ustawionej ilości farby (w %) oraz od wartości powietrza całkowitego.

### *Ustawianie wartości powietrza całkowitego*

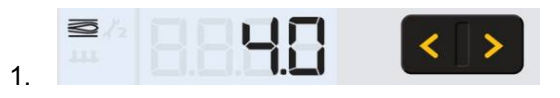

Ustawić wartość powietrza całkowitego kluczami **T3/T4** (patrz także instrukcja obsługi inżektora)

Ustawić wartość powietrza całkowitego zgodnie z wymaganiami procesu malowania

### *Ustawianie wydatku farby*

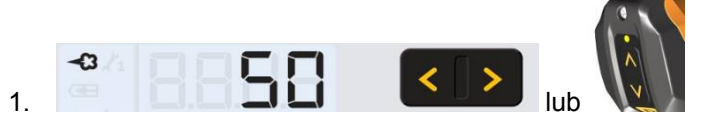

Ustawić wartość wydatku farby (np. zgodnie z wymaganą grubością powłoki farby)

Ustawienie fabryczne 50% jest zalecane przy próbnym malowaniu. Wartość powietrza całkowitego jest automatycznie utrzymywana na stałym poziomie przez jednostkę sterującą

**Informacja:** 

**Jako podstawowe ustawienia zaleca się używać 50% wydatku farby oraz 4 Nm³/h powietrza całkowitego. Po wprowadzeniu wartości, których urządzenie nie może** 

**zrealizować odpowiedni wyświetlacz zaczyna migać i pojawia się komunikat błędu!** 

- 2. Sprawdzić fluidyzacje w zbiorniku proszkowym.
- 3. Skierować pistolet do kabiny, wcisnąć spust i wizualnie ocenić wydatek farby

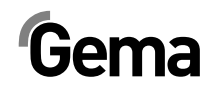

## **Ustawianie odmuchu elektrody**

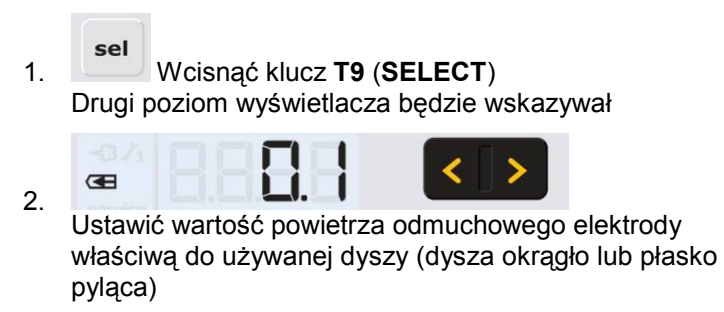

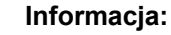

**Używając dyszy płaskiej, wartość powinna wynosić około 0.2 Nm³/h, przy używaniu duszy okrągłej, wartość powinna wynosić około 0,5 Nm³/h!** 

> 3. Jeśli ten poziom wyświetlacza nie jest używany przez 3 sekundy, wyświetlacz przełącza się samoczynnie na pierwszy poziom.

## **Ustawienie fluidyzacji**

Fluidyzacie można ustawiać w urządzeniach recznych: OptiFlex 2 B. OptiFlex 2 F i OptiFlex 2 S.

Fluidyzacja farby zależy od jej rodzaju, wilgotności powietrza i temperatury otoczenia. Fluidyzację oraz wibrację uruchamia się na jednostce sterującej.

### **Procedura:**

- 1. Ustawić AirMover całkowicie otworzyć zawór kulowy, i wyregulować przy pomocy zaworu dławiącego (tylko OptiFlex 2 F)
- 2. Otworzyć pokrywę zbiornika proszkowego
- sel 4. Naciśnij klucz **T9** (**SELECT**) Drugi poziom wyświetlacza będzie wskazywał

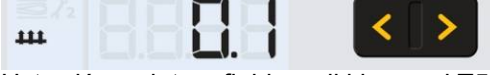

Ustawić powietrze fluidyzacji kluczami **T5/T6**

- Jeśli ten poziom wyświetlacza nie jest używany przez 3 sekundy, wyświetlacz przełącza się samoczynnie na pierwszy poziom.
- Proszek powinien być poruszony delikatnie, powinien się jednolicie "gotować".
- 5. Zamknąć pokrywę

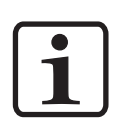

1. Nacisnąć klucz <sup>U</sup> przez 5 sekund.

# **Ustawianie współczynnika korygującego wydatek proszku**

## **Wprowadzanie współczynnika korygującego**

Wyświetlacz przełączy się na następujący poziom:

- **ITW** Gema  $\mathcal{E}_1$ PHR  $\left\langle \cdot \right\rangle$ sel BPP ł  $\leftrightarrow$  $\langle \rangle$ ь  $\upsilon$  $\langle P \rangle$  $\vdash$  0 -1 on off
- sel 2. Nacisnąć klucz

Wyświetlacz przełączy się na następujący poziom:

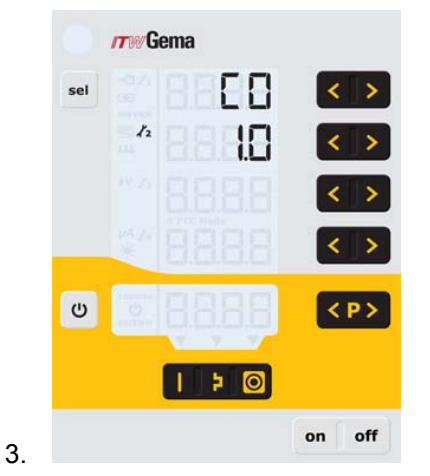

- 4. Wyświetlana jest wartość współczynnika korygującego C0
- 5. Ustawić odpowiedni współczynnik korygujący używając kluczy **T7/T8** (zakres wyboru 0.5-3.0). nastawa fabryczna dla pistoletów ręcznych to 1.0 (długość węża proszkowego 6 m).

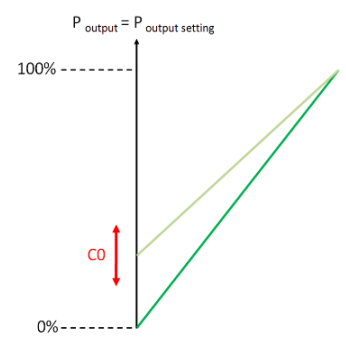

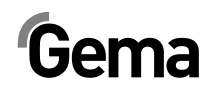

 $\cup$ 6. Naciśnij klucz

Wyświetlacz powróci do pierwszego poziomu.

# **Monitoring części zużywających się**

sel 7. Nacisnąć 2x klucz Wyświetlacz przełączy się na następujący poziom:

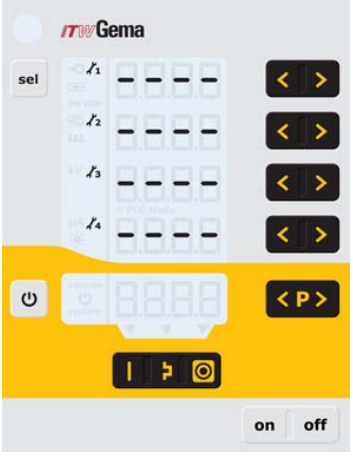

- 1. Naciśnij jednocześnie Monitoring jest aktywowany. Podczas pierwszej aktywacji wartość 1 jest przedstawiony jako wartość początkowa. Jeżeli monitoring został już wcześniej aktywowany, to wyświetlana jest ostatnia zapisana wartość.
- 2. Ustawić żądaną wartość żywotności dla każdej zużywającej się  $części używając$  (solub  $\,$
- 3. Licznik rewersyjny jest aktywowany tylko w czasie malowania.
- 4. Jeżeli nastawiona wartość zostanie przekroczona, na wyświetlaczu pojawia się symbol **service**. Nie zakłóca to procedury malowania.

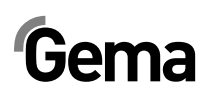

## **Sprawdzanie pozostałego czasu eksploatacji.**

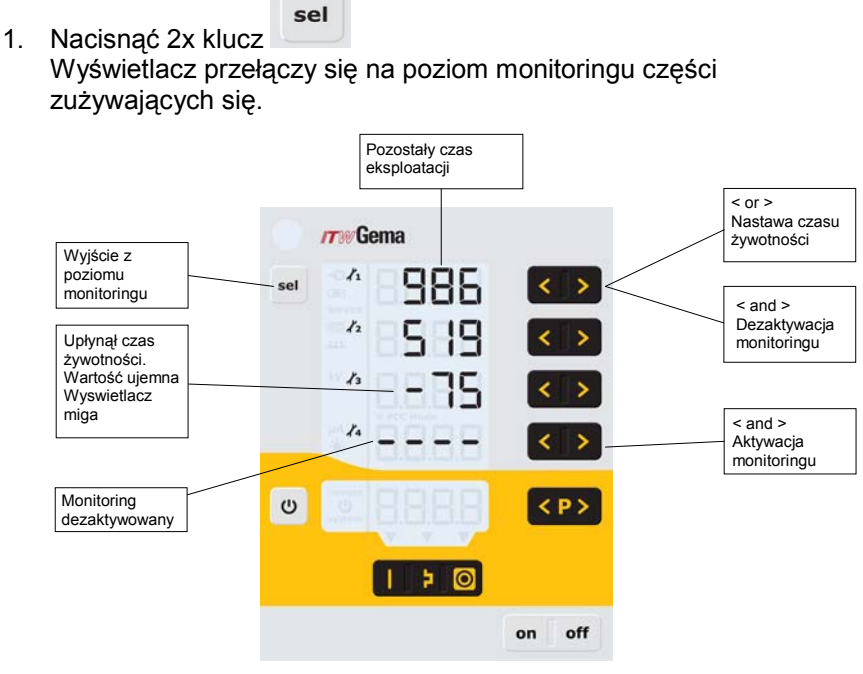

### Przykład wyświetlacza

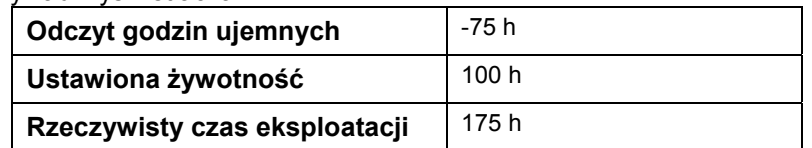

## **Dezaktywacja monitoringu części zużywających się**

1. Nacisnąć jednocześnie klucze < i Monitoring jest nieaktywny.

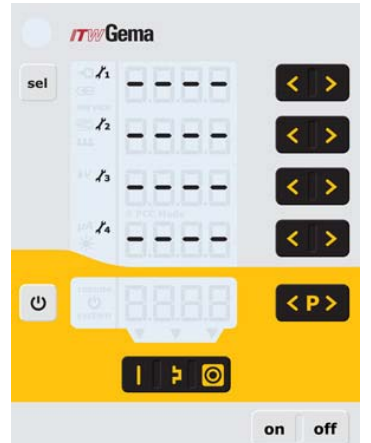

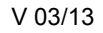

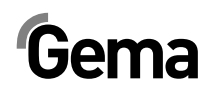

# **Ustawianie podświetlenia wyświetlacza**

sel 1. Nacisnąć klucz Wyświetlacz przełączy się na następujący poziom:

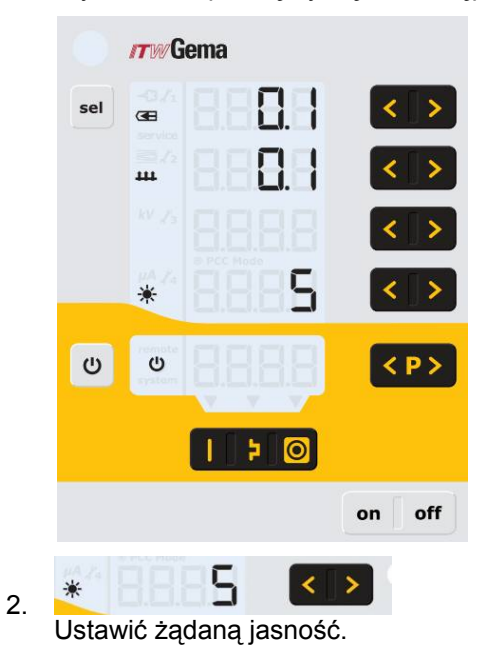

# **Aktywacja / dezaktywacja zmiany numeru programu przez zdalne sterowanie**

Funkcja zdalnego sterowania jest ustawiona fabrycznie na zmianę wydatku proszku. Jeżeli operator preferuje możliwość przełączanie pomiędzy programami P01-P20, ta funkcja może być aktywowana / dezaktywowana na jednostce sterującej w następujący sposób:

- 1. Przytrzymać wciśnięty klucz
- sel 2. Nacisnąć klucz Funkcja zmiany programów jest aktywowana /dezaktywowana

# **Aktywacja / dezaktywacja blokady klawiatury**

1. Przytrzymać wciśnięty klucz

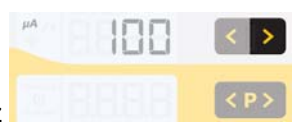

- 2. Nacisnąć klucz Blokada klawiatury jest aktywowana. Zdalny wyświetlacz miga.
- 3. Blokada klawiatury jest kasowana przez naciśniecie tej samej kombinacji kluczy.

# $Gema$

# **Wyłączanie**

- 1. Puścić spust pistoletu
- 2. Wyłączyć jednostkę sterującą
- 3. Wyłączyć AirMover (OptiFlex F)

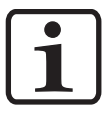

### **Informacja:**

**Ustawienia wysokiego napięcia, wydatku farby, wartości powietrza odmuchowego elektrody i fluidyzacji zostają zapisane w pamięci!**

## **Przy kilkudniowej przerwie w pracy**

- 1. Odłączyć od zasilania.
- 2. Oczyścić urządzenie (patrz odpowiednia instrukcja obsługi).
- 3. Zamknąć dopływ sprężonego powietrza.

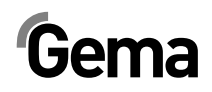

# **Wyszukiwanie błędów**

# **Diagnostyka błędów w oprogramowaniu**

## **Informacje ogólne**

Jednostka sterująca pistoletu ręcznego OptiFlex 2 CG09 jest ciągle monitorowana pod kątem prawidłowego funkcjonowania. Jeśli oprogramowanie urządzenia wykaże błąd, wtedy komunikat pokaże kod błędu. Monitoring dotyczy:

- Wysokiego napięcia
- Systemu pneumatycznego
- **Zasilania**

## **Kody błędów**

Diagnostyka błędów (kody błędów) jest pokazywana na wyświetlaczu **A5**.

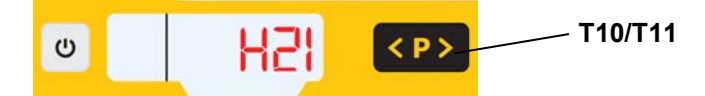

Kody błędów są zapisywane na liście błędów według kolejności ich pojawiania się. Każdy błąd na liście musi być indywidualnie potwierdzany za pomocą przycisków **T10** lub **T11**.

Błędy są wyświetlane w kolejności ich pojawiania się. Klucze **T10** oraz **T11** nie mogą być używane do innych funkcji tak długo, jak kod błędu jest pokazywany na wyświetlaczu **A5**.

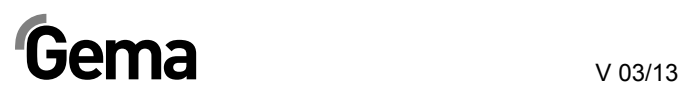

Lista możliwych błędów w funkcjonowaniu jednostki sterującej pistoletu ręcznego OptiFlex 2 CG09:

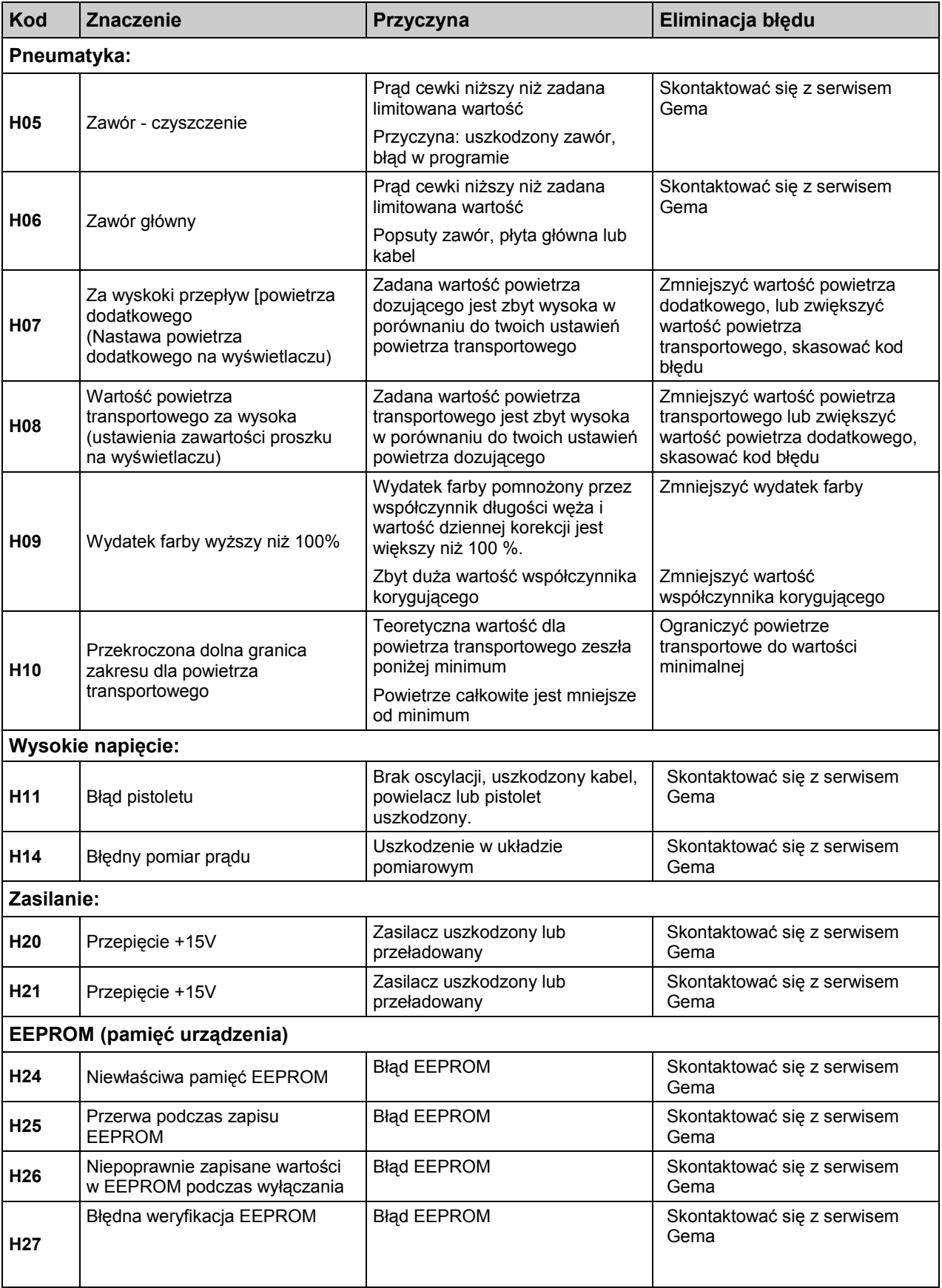

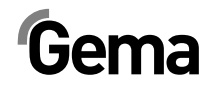

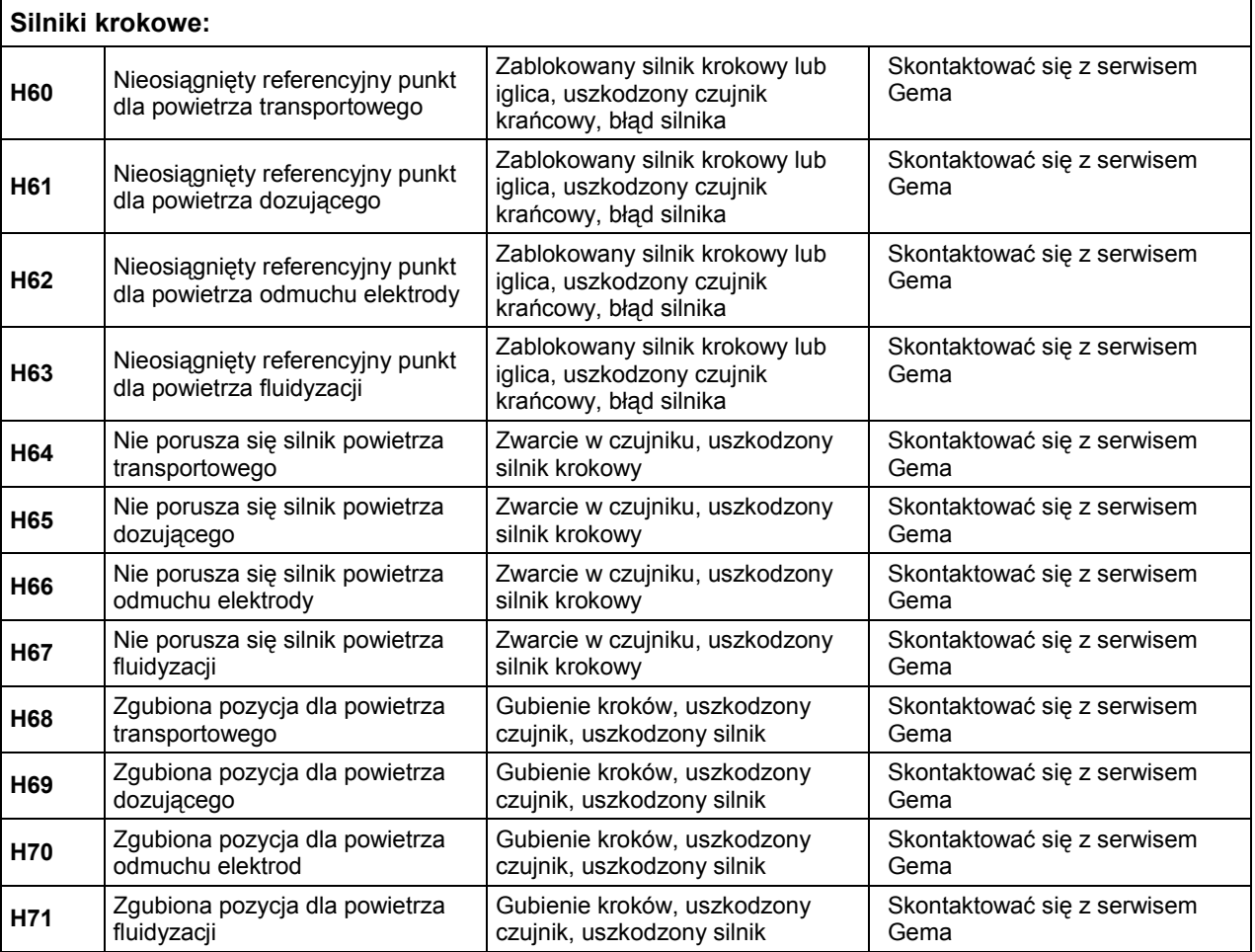

## **Lista kodów błędów**

Cztery ostatnio wyświetlone błędy są zapisane w oprogramowaniu, jako lista. Jeśli wystąpi błąd, który jest już zapisany na liście, nie będzie on ponownie wpisany do listy błędów.

## **Pojawianie się błędów**

Jest możliwe, że błąd jest wyświetlany tylko na krótki czas, ale po potwierdzeniu znika. W tym przypadku zaleca się wyłączenie sterownika i włączenie go ponownie (reset przez ponowne uruchomienie).

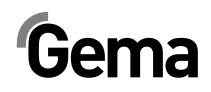

# **Lista części zamiennych**

# **Zamawianie części zamiennych**

Podczas zamawiania części zamiennych do urządzeń malarskich należy postępować według następujących zasad:

- Podać typ oraz numer seryjny urządzenia
- Podać numer katalogowy, ilość oraz nazwę każdej z części zamiennych

### **Przykład:**

**Typ** OptiFlex 2 CG09 **Nr seryjny** 1234 5678

- **Numer kat.** 203 386, 1 sztuka, Klamra - Ø 18/15 mm

Przy zamawianiu kabla lub węża należy podać jego długość. Numery części, dla których należy podać długość są zawsze oznakowane **\***

Części zużywające się eksploatacyjnie są zawsze oznaczone **#**.

Wszystkie wymiary plastikowych węży posiadają oznakowaną średnicę wewnętrzną i zewnętrzną:

### **Przykład:**

Ø 8/6 mm, 8 mm średnica zewnętrzna / 6 mm średnica wewnętrzna

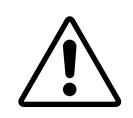

**UWAGA!**

**Należy używać tylko oryginalnych części zamiennych, ponieważ części te zabezpieczają przed wybuchem. Stosowanie części nieoryginalnych będzie prowadziło do utraty gwarancji Gema!** 

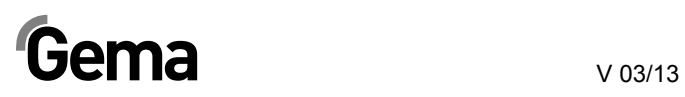

# **Jednostka sterująca pistoletu ręcznego OptiFlex 2 CG09**

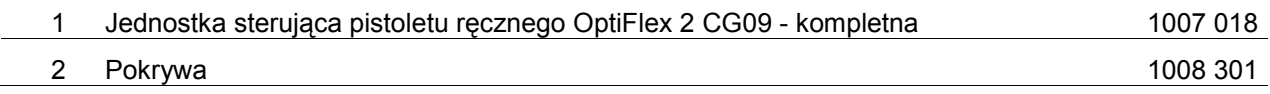

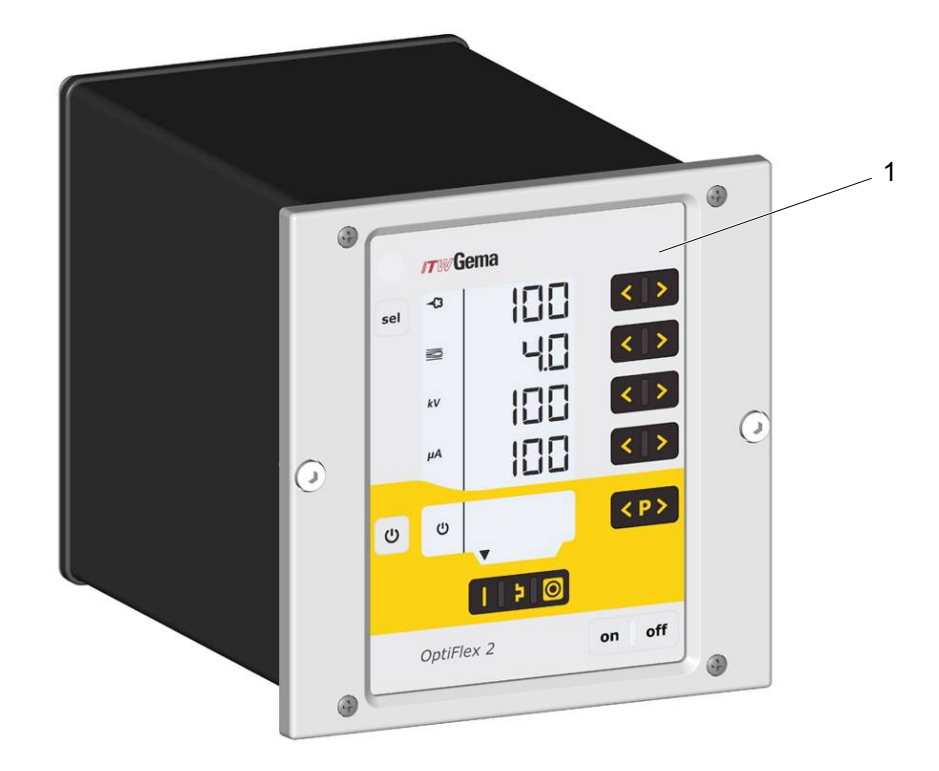

*Jednostka sterująca pistoletu ręcznego OptiFlex 2 CG09* 

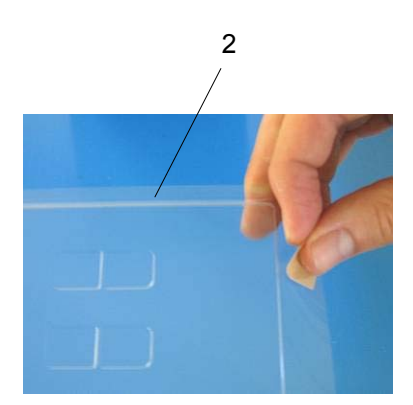

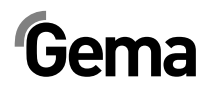